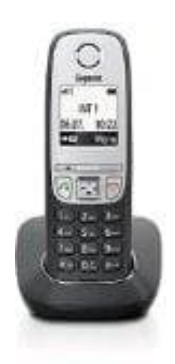

## **Gigaset A415**

## **Siemens Gigaset an Fritz!Box anmelden**

- 1. Öffnet das Telefon-Hauptmenü (rechte obere Funktionstaste).
- 2. Geht nun auf **Einstellungen**.
- 3. Nun **Basisauswahl** markieren bzw. aktiviert je nach Anzahl der Basisstationen die entsprechende Basiseinheit für die Fritz!Box durch die **OK-Taste**, zum Beispiel *Basis 2*.
- 4. Danach geht ins Menü **Einstellungen / MT anmelden / Basis 2** und bestätigt mit der **OK-Taste** Es erscheint: *Bitte geben Sie die PIN ein:* Gebt nun die PIN ein, in ihr in der Fritz!Box zum Aktivieren der DECT-Funktion vergeben habt, und drückt die **OK-Taste**. Basisauswahl markieren bzw. aktiviert je nach Anzahl der Basisstationen die entsp<br>seinheit für die Fritz!Box durch die OK-Taste, zum Beispiel *Basis 2.*<br>ach geht ins Menü Einstellungen / MT anmelden / Basis 2 und bestätigt
- 5. Daraufhin erscheint im Display der blinkende Text *Anmeldevorgang Basis 2*.